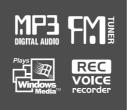

#### **Instruction Manual**

PORTABLE STORAGE DEVICE & MULTI - CODEC JUKE BOX Model iHP-140

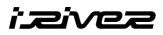

#### Model iHP-140

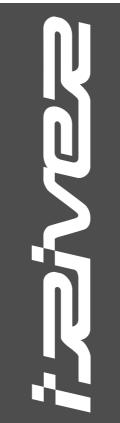

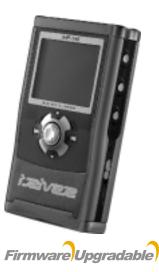

Thank you for your purchase. Please read this manual carefully before using your new player.

http://www.iRiver.com

http://www.iRiver.com

#### THIS DEVICE COMPLIES WITH PART 15 OF THE FCC RULES. OPERATION IS SUBJECT TO THE FOLLOWING TWO CONDITIONS: (1) THIS DEVICE MAY NOT CAUSE HARMFUL INTERFERENCE, AND (2) THIS DEVICE MUST ACCEPT ANY INTERFERENCE, RECEIVED, INCLUDING INTERFERENCE THAT MAY CAUSE UNDESIRED OPERATION.

**Note** : This equipment has been tested and found to comply with the limits for a Class B digital device, pursuant to part 15 of the FCC Rules. These limits are designed to provide reasonable protection against harmful interference in a residential installation.

This equipment generates, uses and can radiate radio frequency energy and, if not installed and used in accordance with the instructions, may cause harmful interference to radio communications. However, there is no guarantee that interference will not occur in a particular installation. If this equipment does cause harmful interference to radio or television reception, which can be determined by turning the equipment off and on, the user is encouraged to try to correct the interference by one or more of the following measures :

- Reorient or relocate the receiving antenna.
- Increase the separation between the equipment and receiver.
- Connect the equipment into an outlet on a circuit different from that to which the receiver is connected.
- Consult the dealer or an experienced radio/TV technician for help.

NOTE: THE MANUFACTURER IS NOT RESPONSIBLE FOR ANY RADIO OR TV INTERFERENCE CAUSED BY UNAUTHORIZED MODIFICATIONS TO THIS EQUIPMENT. SUCH MODIFICATIONS COULD VOID THE USER'S AUTHORITY TO OPERATE THE EQUIPMENT.

#### Portable Storage Device (40GB)

The iHP can be used as a portable storage device to transfer files to any PC.

#### USB 2.0 is supported

UNIQUE

FEATURES

The iHP supports USB 2.0 with maximum transfer speed of 480 Mbit/Sec.

#### Multi-Codec Player

Supports MP3, Ogg Vorbis, WMA, ASF, and WAV formats as a multi-Codec player.

The iHP supports WAV types of 11/22/44/48KHz, 16bit, Mono/Stereo.

#### Firmware Upgrade

Provides the latest updated features via firmware upgrade.

#### Graphic LCD supporting Multiple Languages

The iHP comes with a graphic LCD which can support multiple languages, including: English, French, Spanish, German, Italian, other alphabet-oriented fonts, Korean, Japanese (Katakana, Hiragana, Kanji), Chinese (Traditional, Simplified) and others. A total of 38 languages are supported.

#### FM Tuner

Auto scanning and station memory functions make it easy for you to enjoy listening to the FM Radio.

#### Supports 6 Equalizer Patterns

Normal, Rock, Jazz, Classic, Ultra Bass, User EQ

This player supports 3D Surround Sound developed by SRS Lab.

#### Easy Navigation

The simple navigation with tree configuration makes it easy to find or save any song.

- iHP-140 can recognize up to 2000 folders and 9999 files.
- Graphic User Interface Menu
- Voice recording and recording (Line-In/Optical In) from an external audio source is supported.

When voice recording, recording level is automatically controlled at voice recording mode.

#### Line-Out / Optical-Out

 The iHP-140 can not be formatted using the Disc Management Utility or the Format Commander Utility in Windows 2000 and Windows XP since 32GB is the maximum HDD size enabling to be formatted.

Because this is not supported at Windows O.S. and the player is not malfunction. You can still use a HDD which is formatted as FAT 32 system on Windows 98 SE or ME.

- The iHP-140 can be formatted using Windows Explorer in Windows 98 SE and Me.
- The iHP-140 can be formatted using the HDD Management Utility in Windows 2000 and XP.

The information, artwork, text, video, audio, pictures, software and other intellectual property are protected by copyright and international laws.

You may not reproduce, distribute, publicly perform, publicly display, modify or create derivative works of the intellectual property, unless authorized by the appropriate copyright owner(s). iRiver does not encourage any of our customers to use copy-righted Intellectual property illegally by using this product.

iRiver Limited does not assume any responsibility for errors or omissions in this document or make any commitment to update the information contained herein. iRiver is a registered trademark of iRiver Limited in the Republic of Korea and/or other countries and is used under license.

All other brand and product names are trademarks of their respective companies or organization.

All other product names may be trademarks of the companies with which they are associated.

©1999~2004 iRiver Limited, All rights reserved.

Microsoft Windows Media and the Windows logo are trademarks or registered trademarks of Microsoft Corporation in the United States and /or other countries. 

| 1. | Locating the Controls                |          |
|----|--------------------------------------|----------|
|    | Front View, Side View                | 5        |
|    | Up/ Down Side, LCD Window            | 6        |
|    | Remote Control                       | 7        |
| 2. | Getting started                      |          |
|    | Using AC Power Adapter               | 8        |
|    | Software Installation                | 9        |
|    | Connecting the iHP to the Host PC    | 10       |
|    | Installing the iHP Device Driver     | 11       |
|    | Using as a Portable Storage Device   |          |
|    | Disconnecting the iHP to the Host PC |          |
|    | Listening to Music                   |          |
|    | Basic Operation                      | 16~19    |
| 3. | Useful Features                      |          |
|    | Navigation Mode / Menu / Mode        |          |
|    | Playback Mode                        |          |
|    | Navigation                           |          |
|    | Upgrading DB                         | 24       |
|    | Adding DB                            |          |
|    | Using TEXT Files                     |          |
|    | Operating the FM Tuner               |          |
|    | Recording                            |          |
|    | Playback Mode<br>EQ/SRS              |          |
|    | Menu                                 |          |
|    | Using Winamp Playlist                |          |
|    | Firmware Upgrade/Homepage            | 47~40    |
|    |                                      | 10       |
| 4. | Auditional information               | 50       |
|    | Reference                            |          |
|    | Precautions                          |          |
|    |                                      | 57       |
|    | Trouble Shooting                     |          |
|    | Accessories                          | 53       |
|    |                                      | 53<br>54 |

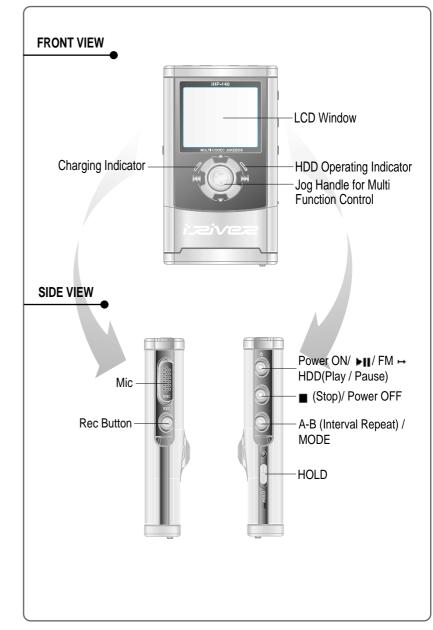

6

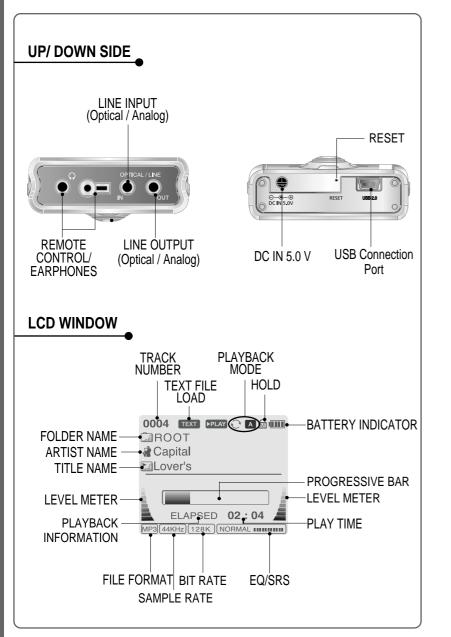

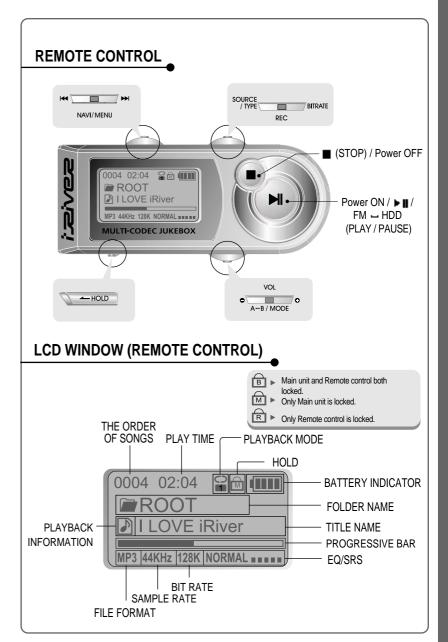

LOCATING THE CONTROLS

# Using AC POWER ADAPTER

#### USING AC POWER ADAPTER

Use only the AC Power Adapter supplied with the player. The AC operating voltage of this player is 100~240V, 50~60Hz.

Connect the adapter to the 5.0V DC jack on the player and into an AC outlet.

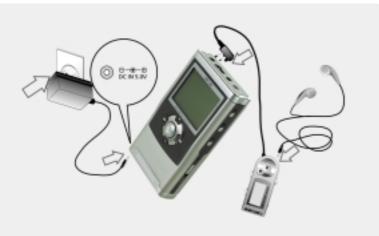

#### **RECHARGING METHOD**

- The player will charge automatically when the AC adapter is connected to the player.
- When fully charged, charge indicator light turns off.

Charging : Approx. 3 hours (At full discharge) Discharging (Playback time) : Approx. 16 hours (At full charge)

\* Playtime is measured under playback of MP3 128Kbps at full charge.

#### SOFTWARE INSTALLATION

Windows ME, Windows 2000 and Windows XP will recognize the iHP as a USB drive automatically and you can use the player with out installing iHP Manager. For Windows 98 SE users, the iHP Manager must be installed for the computer to recognize the player. All users must install iHP Manager to use the Database function.

 Insert the installation CD in the PC. Locate and execute the file
 "iHP-100Manager 1.10.exe". The installation screen will appear.

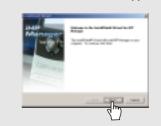

- 3 Enter user information, click "Next".
- 5 Select installation type (Typical, Minimal, or Custom), click "Next".

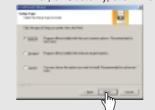

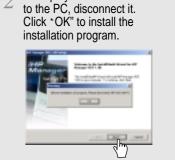

If the player has been connected

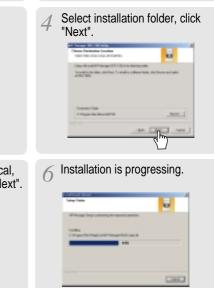

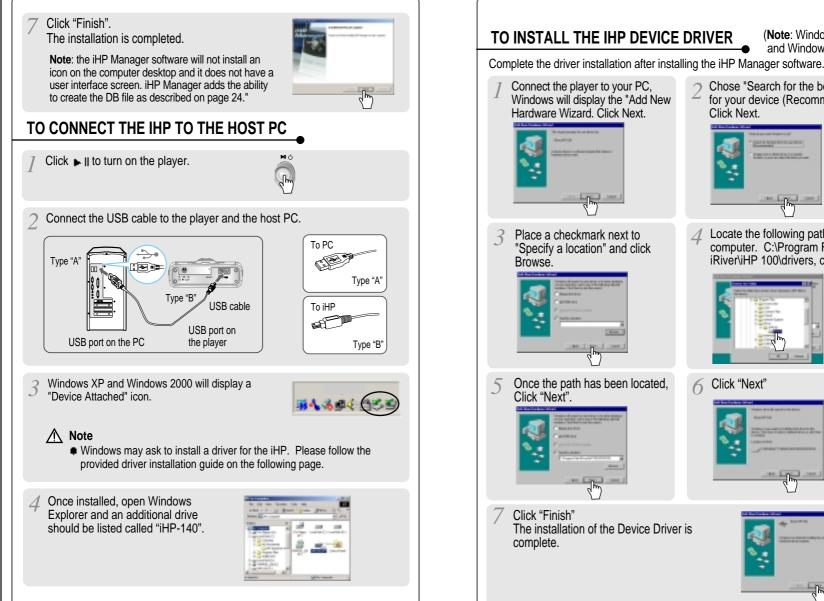

### Chose "Search for the best driver for your device (Recommended)." Click Next. THE OWNER WAS ADDRESS. Locate the following path on your computer. C:\Program Files\ iRiver/iHP 100/drivers, click "OK". Click "Next"

(Note: Windows 98SE

and Windows Me only.)

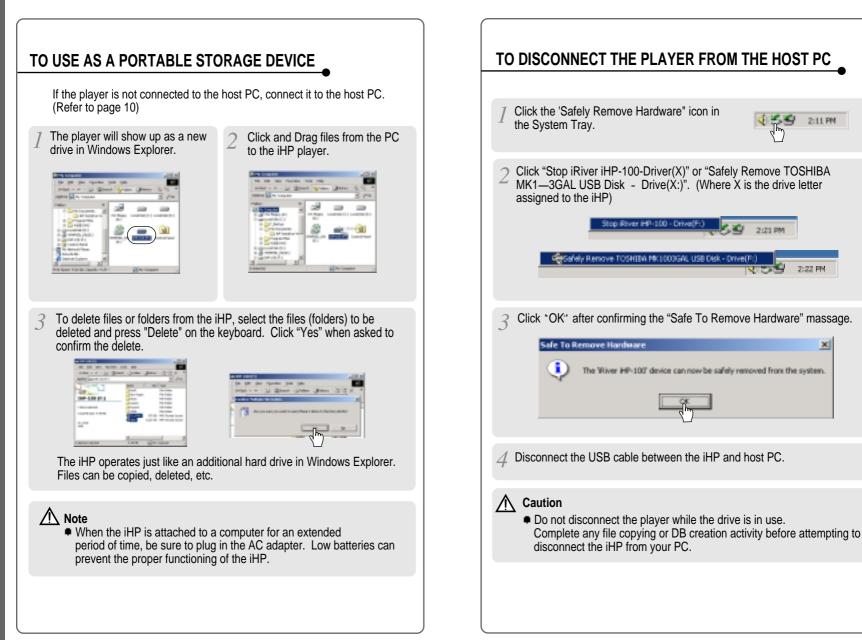

USING

Þ

ΙQ.

22

PORTABLE

ΓΩ

TORAGE

DB

VICE

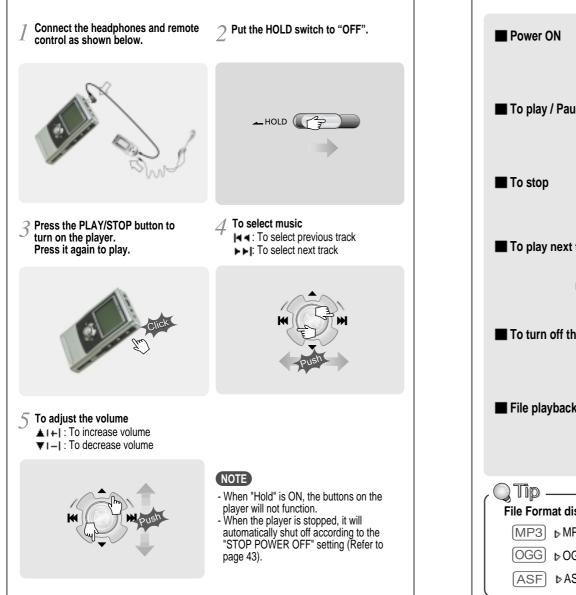

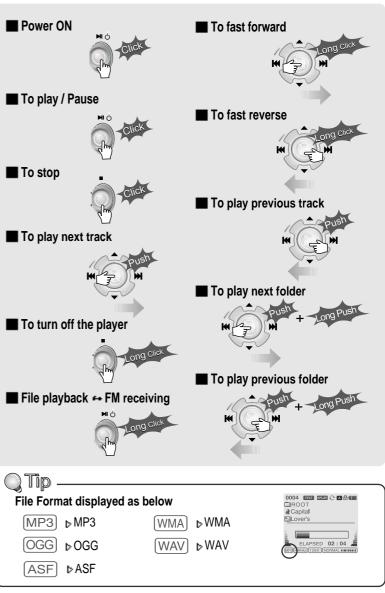

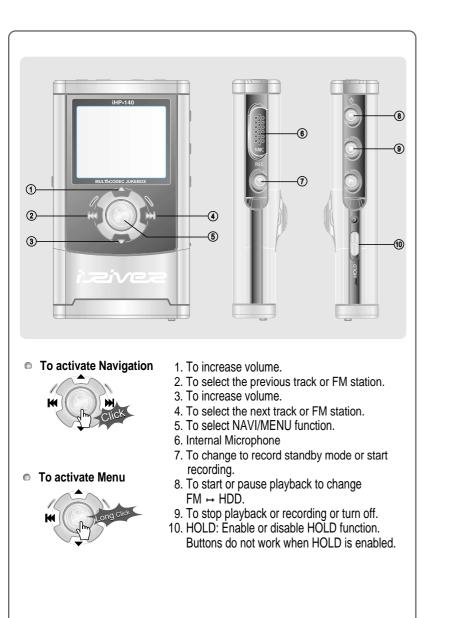

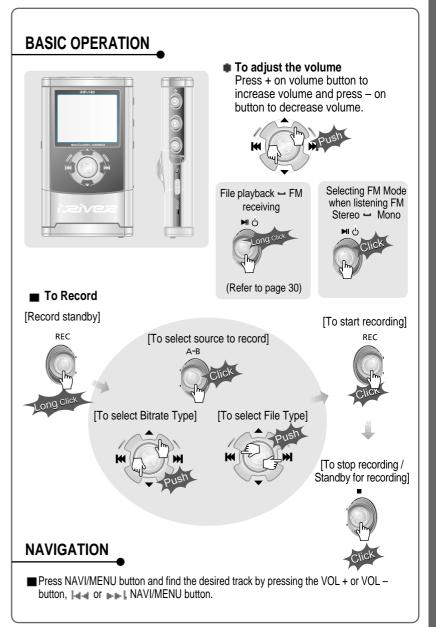

BASIC OPERATION

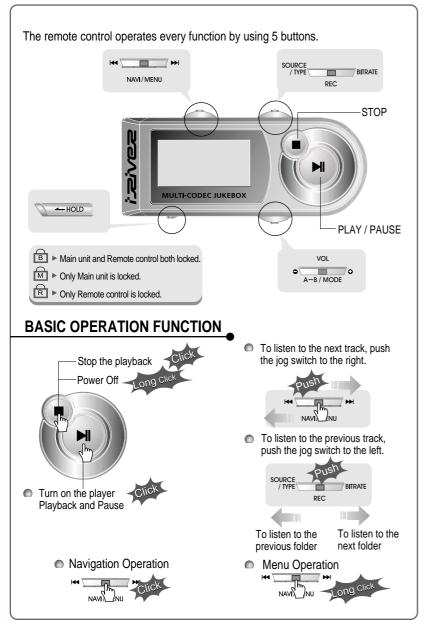

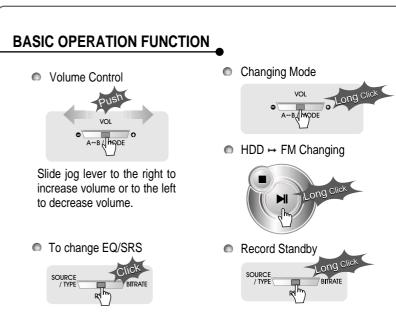

#### NAVIGATION

Press the Navi/Menu jog lever with a short click and find the desired track by pressing Idd or IDD play the track, press Navi/Menu with a short click.

To move to upper folder, click the STOP button or long click NAVI/MENU button. If there is no upper folder, pressing the Stop button will exit the NAVIGATION mode.

#### MENU

Long press of NAVI/MENU will enter the MENU.

Scrolling between menus : Press And And And Science Science Scien

#### MODE

While an audio file is playing, press and hold the A-B/MODE button to activate playback modes (Repeat, Shuffle, etc.).

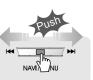

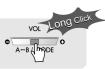

**BASIC OPERATION / NAVIGATION / MENU / PLAYBACK MODE** 

030314

DOWNLOAD Mv Music

RECORD Crazy love

BECORD

Crazy love

Blue moor

01 Blue heat 4 Merories (S

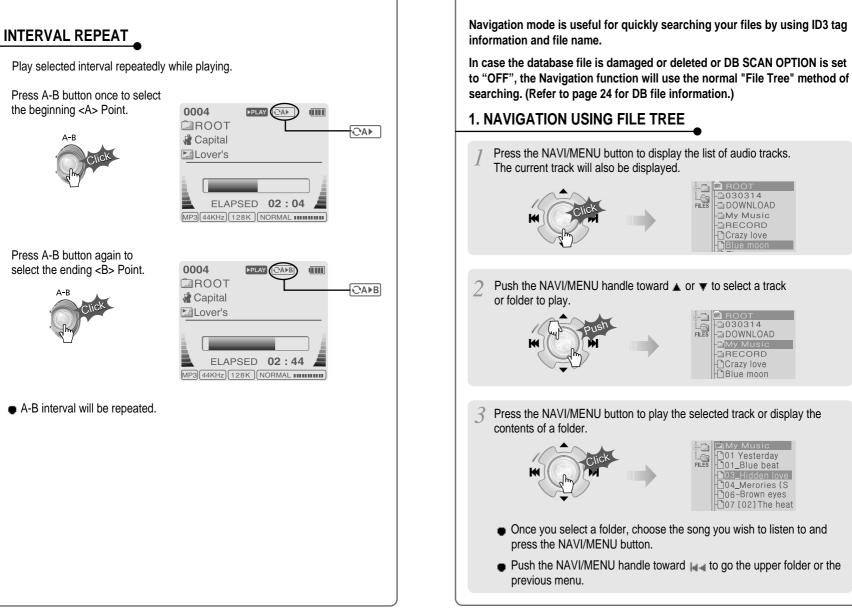

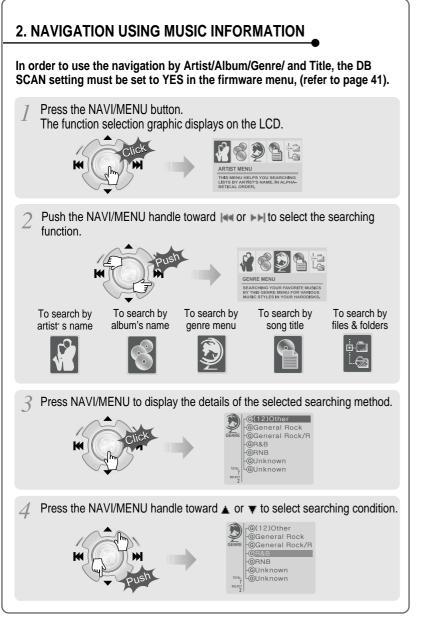

- Press the NAVI/MENU button to display the detail of the selected search condition.
- If the selected search condition does not have any details, playback of matching tracks will begin immediately.

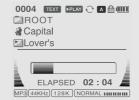

- When you select "Select All", all tracks matching the selected condition are played and "
   "
   [Indicating List Repeat Mode) is displayed.
- To cancel List Repeat Mode, press Stop to stop playback and press Stop again to cancel the List Repeat Mode.
- Repeat 4 ~ 5 steps to search for other tracks.
- Push into go back the previous step.
- Caution:DB navigation does not work when The directory or file name is over 52 characters

#### TO UPDATE DB

UPDATING

DE

The DB is a DataBase of the songs on your iHP player. It indexes all the Artist, Album, Genre, and Title information as found in the ID tags of your MP3 files. It is important to perform the steps below after loading the iHP player for the first time. This can also be used to re-create the DB file if it is damaged or accidentally deleted. Any time songs are deleted from the player, the DB must be updated to keep the Artist, Album, Genre, and Title lists accurate. When new songs are added the DB must be updated or the songs must be added to the DB using the instructions on the following page.

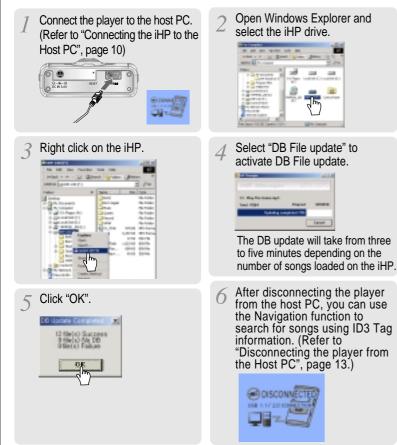

#### TO ADD DB

If you are adding songs to the iHP and not deleting any files, you can save time by adding the files to the DB instead of updating the entire DB file.

Connect the player to the host PC. (Refer to "Connecting the iHP to the Host PC", page 10)  $2 \,\,$  After activating the explorer on the PC, select iHP driver.

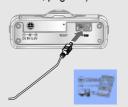

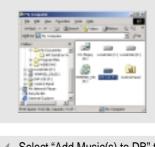

Click the right button of mouse after selecting MP3 files or Folders to add to DB.

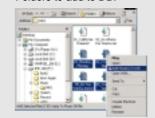

5 ID3 Tag information of the selected files are added to DB. In case DB file is not, new DB file (iRivNavi.iDB) is created. Select "Add Music(s) to DB" to activate this function.

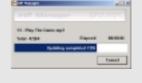

After disconnecting the player from the host PC, you can search the added music by using ID3 Tag. (Refer to "Disconnecting the player from the Host PC", page 13.)

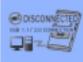

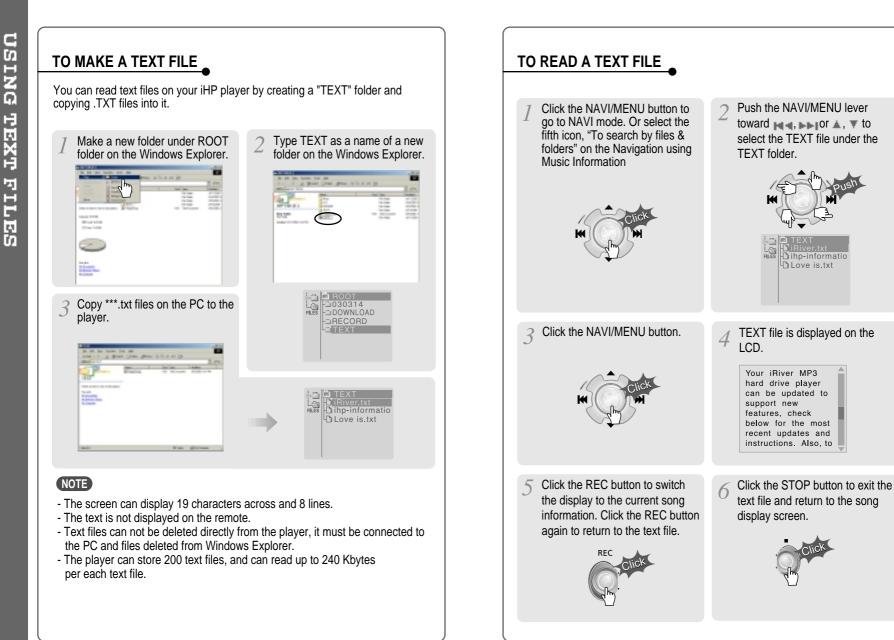

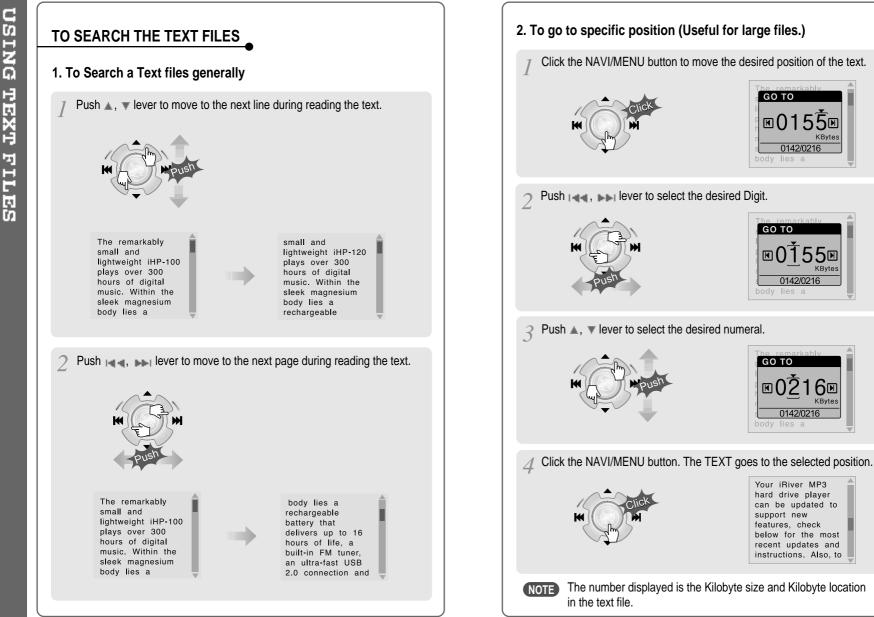

OPERATING

ΞM

TUNER

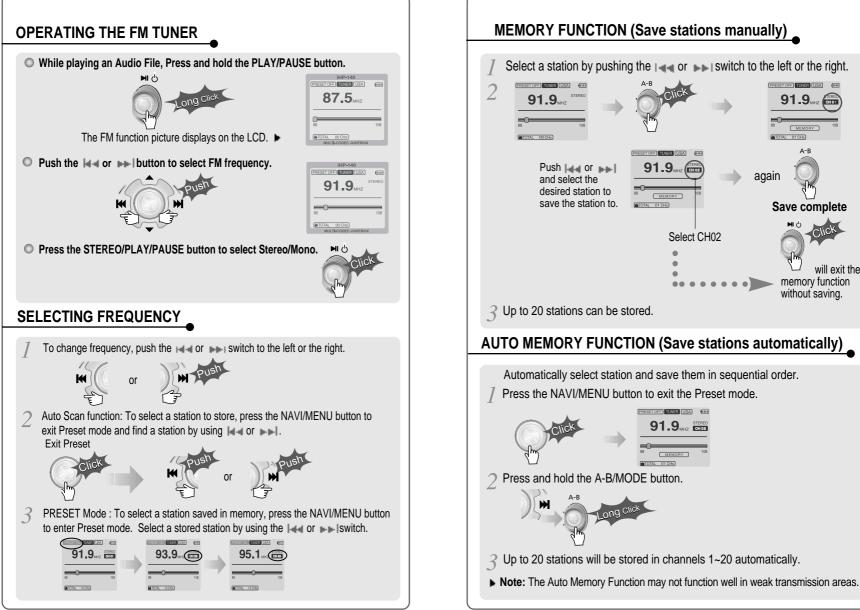

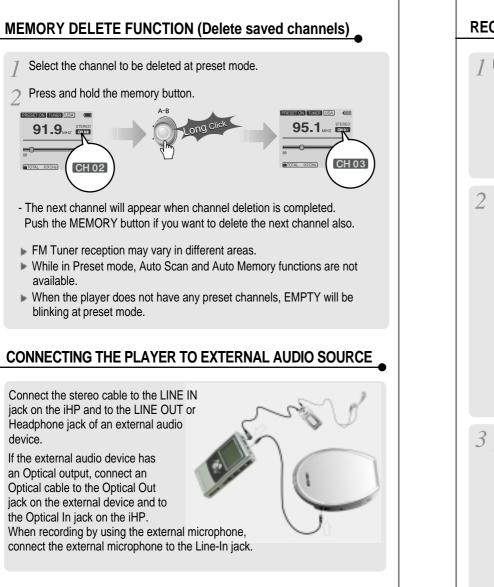

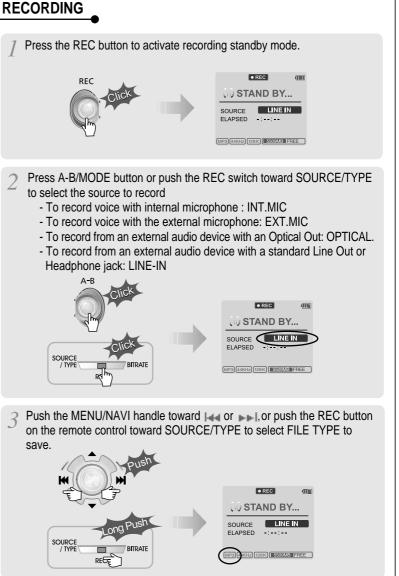

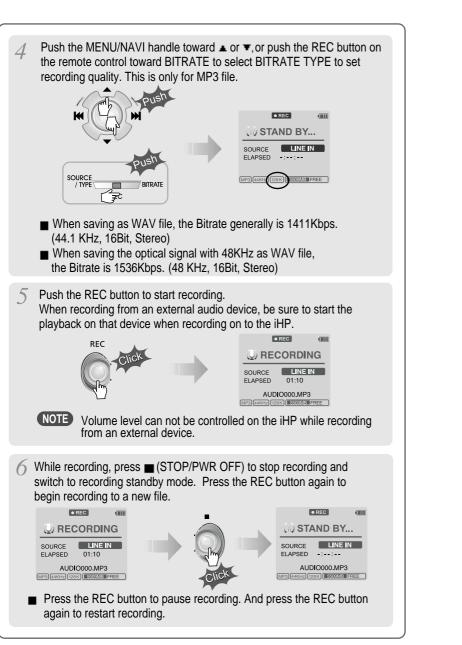

#### TO PAUSE RECORDING

During recording, press REC button to pause recording, press REC button again to start recording.

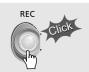

#### TO STOP RECORDING

■ At recording standby mode, press and hold ▶ button to go previous mode.

| 000. | • REC (!!!!                       | 0004 ISTOP C A 🕅 |
|------|-----------------------------------|------------------|
|      | SOURCE LINE IN                    | Total 0025       |
|      | ELAPSED -::                       |                  |
|      | (MP3) (44KHz) (128K) 5509365 FREE | ELAPSED 02:04    |

- Recorded files are stored in folders matching the source name from where the audio was recorded.
  - Line In/Optical In : ROOT\RECORD\AUDIO\AUDIOXXX.MP3(WAV)
  - INT/EXT Mic : ROOT\RECORD\VOICE\VOICEXXX.MP3(WAV)
- Recording is automatically stopped if:
  - The iHP's memory is full.
  - When the recorded MP3 file size is over 195MB
  - When the recorded WAV file size is over 795MB
  - The recorded time is longer than 5 hours.
  - The battery is low.
  - When sampling rate is changed during optical recording
- Caution

Optical recording can sample at 44.1KHz or 48KHz. It is important to match the recording sampling rate with the playback sampling rate of your optical output device. Note, when the player is is Record Standby Mode, it will automatically shut off according to the "STOP POWER OFF" setting (Refer to page 43).

#### TO PLAY THE RECORDED FILE

Press  $\triangleright {\tt II}\,$  button to play the recorded file at the recording standby mode.

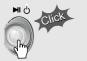

PLAYBACK MODE

The iHP has various playback modes.

MP3 44KHz 128K NORMAL

Please refer to the function controls (see page 44 for details) for user-defined configurations.

# When the A-B/MODE button is pushed, the playback mode changes and an icon indicating the mode is displayed.

#### REPEAT

| Q1         | Play a single track repeatedly. Press   • • • • • to play the previous or next track.              |  |  |  |
|------------|----------------------------------------------------------------------------------------------------|--|--|--|
| D          | Play all tracks in the folder and stop.                                                            |  |  |  |
| QD         | Play all tracks in the folder repeatedly.                                                          |  |  |  |
| ₽ <b>A</b> | Play all tracks in the player repeatedly.                                                          |  |  |  |
| SHUFFLE    |                                                                                                    |  |  |  |
| SFL        | Randomly play all tracks in the player and stop.                                                   |  |  |  |
| SFL 1      | Play a single track repeatedly. Press and or FFI to switch to a new random track.                  |  |  |  |
| SFL D      | Randomly play all tracks in the folder and stop. Press and or FF to switch to a new random folder. |  |  |  |
| SFL DA     | Randomly play all tracks in the folder repeatedly.                                                 |  |  |  |
| SFL A      | Randomly play all tracks in the player repeatedly.                                                 |  |  |  |
| INTRO      |                                                                                                    |  |  |  |
|            |                                                                                                    |  |  |  |

INTRO: Play beginning 10 seconds of each track in sequential order.

**INTRO HIGHLIGHT**: Plays 10 seconds from 1 minute into each track in sequential order. You can set this function in the MENU function.

#### EQ / SRS

- You can change the EQ to match your music style.
  - Normal / Rock / Jazz / Classic / Ultra Bass / User EQ - SRS / TruBass / WOW (Preset) / WOW (User)
- Whenever the REC button is pressed, EQ changes as the following order :
   (Normal → Rock → Jazz → Classic → Ubass → User EQ → SRS → TruBass → WOW(Preset) → WOW(User))
- You can set the EQ function by using Function Menu. Refer to page 44~45.

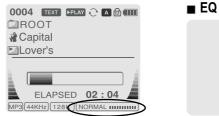

| _ |          |            |
|---|----------|------------|
|   | NORMAL   |            |
|   | ROCK     | IIIIIIIIII |
|   | JAZZ     |            |
|   | CLASSIC  | 1111-1111  |
|   | ULTRABAS | 611111111  |
|   | USER EQ  |            |
|   |          |            |

- EQ (SRS Off) : SRS is deactivated and EQ set by user is operated. (Normal, Rock, Jazz, Classic, UBass, User EQ)

#### SRS

#### 1) SRS Selection

- SRS(•): SRS is activated.
- TruBass : TruBass is activated.
- WOW (Preset) : WOW (Preset) is operated as a preset setting organized by SRS +TruBass +Focus function.

| (( | SRS( • )     | )) |
|----|--------------|----|
| (( | TruBass(  )  | )) |
| (( | WOW (PRESET) | )) |
| (( | WOW (USER)   | )) |

- WOW (User) : WOW (User) is operated as a setting of SRS +TruBass +Focus adjusted in the SRS Settings on the menu by user.

#### 2) SRS Settings (The defaults is 5, 7, High, 60Hz)

- SRS(•): SRS range can be set from 1 to 10.
- TruBass : TruBass range can be set from 1 to 10.
- Focus : The fineness of the sound can be selected. (Low, High)
- Boost : You can set the Bass according to the using earphones or the Bass. (40, 60, 100, 150, 200, 250, 300, 400Hz)
- Is the trade mark of SRS Labs. Inc.

#### What is SRS(.)?.....

SRS-WOW is simulated 3D surround sound developed by SRS Lab and is composed by SRS, TruBass, Focus, and WOW.

INTRO

| CONFIGURATIO                                                                                                    | DN .                                                                                                    |                                                                                                  |                                                                                                    |  |
|----------------------------------------------------------------------------------------------------|----------------------------------------------------------------------------------------------------|--------------------------------------------------------------------------------------------------|----------------------------------------------------------------------------------------------------|--|
| Function Control is subject to change with different firmware versions.<br>Users can configure their own settings.                                                                                                    |                                                                                                    |                                                                                                  |                                                                                                    |  |
| General     Display     Timer              Beep Volume          Back Light (Battery)          Back Light (Adapter)          Back Light (Adapter) |                                                                                                    |                                                                                                  |                                                                                                    |  |
| Scroll Type                                                                                                    | Repeat<br>Shuffle<br>Intro<br>E                                                                                                    | ound<br>- Sound Balance<br>- EQ<br>- Bass Boost<br>- Treble Boost<br>- SRS (•)<br>- SRS Settings | Record<br>→ Record Type<br>→ Bitrate<br>→ AGC<br>→ Voice Monitor<br>→ EXT.MIC Volume                                                                                                    |  |
|                                                                                                    |                                                                                                    |                                                                                                  |                                                                                                    |  |
| Press and hold the NAVI/MENU button to display the menu system.<br>It is composed of 7 main menus with sub-menus.                                                                                                    |                                                                                                    |                                                                                                  |                                                                                                    |  |
| ➡ MAIN MENU                                                                                                    | ➡ SUB MEN                                                                                                    | U T                                                                                              | Window for SUB MENU<br>SETTING                                                                                                    |  |
| MENU General<br>Display<br>() Timer<br>Ocontrol<br>Mode<br>U Sound                                                                                                    | MENU<br>MENU<br>Brade in<br>Brade in<br>Br | ume 🔺<br>e<br>gion                                                                               | Ceneral Concerned Concerned Concern |  |
| 2 When you select a sub menu, you can set your preference to be displayed.                                                                                                    |                                                                                                    |                                                                                                  |                                                                                                    |  |

#### Scroll between Menu

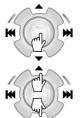

Press and hold the NAVI/MENU button to display the main menus. Push volume ▲, ▼ to scroll between main menus, press the NAVI/MENU button to select sub menu.

| MENU | Image: Second state state st |
|------|----------------------------------------------------------------------------------------------------|
|      | Sound                                                                                                    |

#### From Main Menu to Sub Menu

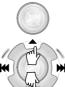

Use the ▲, ▼ to select a sub menu, push the NAVI/MENU button to display the contents of that sub menu.

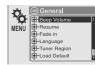

#### Change Settings by user

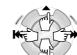

Use the IMM, FIGURE or ( $\blacktriangle$ ,  $\blacktriangledown$ ) to change the settings. Push NAVI/MENU to save the setting.

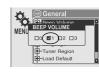

#### Exit Sub Menu

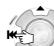

Press I to display the initial setting menu.

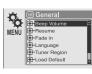

#### Exit Main Menu

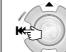

Press 1 at the initial setting menu to exit Function Control Mode.

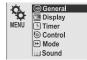

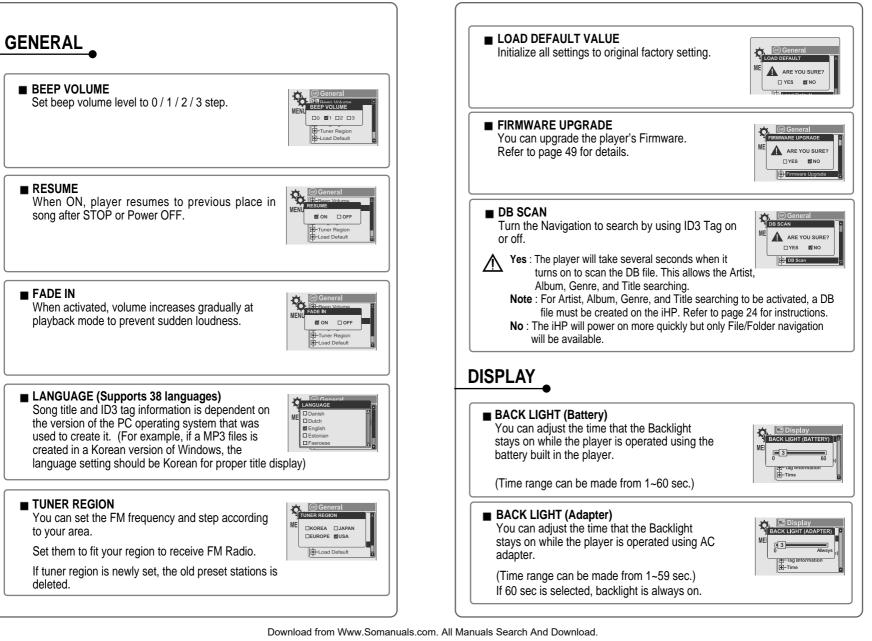

MENU

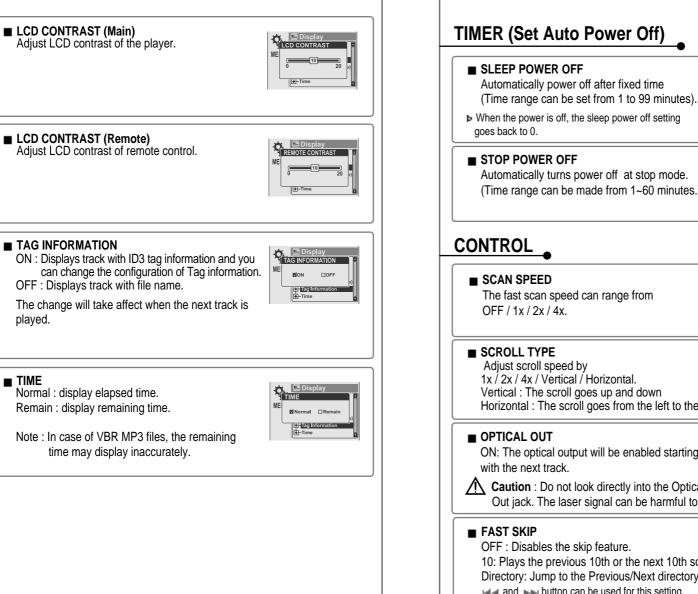

## SI FEP TIMER <M

MENU

▶ When the power is off, the sleep power off setting

Automatically turns power off at stop mode. (Time range can be made from 1~60 minutes.)

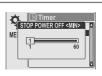

#### SCAN SPEED The fast scan speed can range from □OFF ■1X □2X □43 t⊚ Contro SCROLL TVP 1x / 2x / 4x / Vertical / Horizontal. SVertical Hori Vertical : The scroll goes up and down Horizontal : The scroll goes from the left to the right. OPTICAL OU ON: The optical output will be enabled starting MF **DON** RIOF Caution : Do not look directly into the Optical Out jack. The laser signal can be harmful to your eves. FAST SKIP OFF : Disables the skip feature. 10: Plays the previous 10th or the next 10th song. □ 10 DIRECTORY Directory: Jump to the Previous/Next directory. and per button can be used for this setting.

played.

TIME

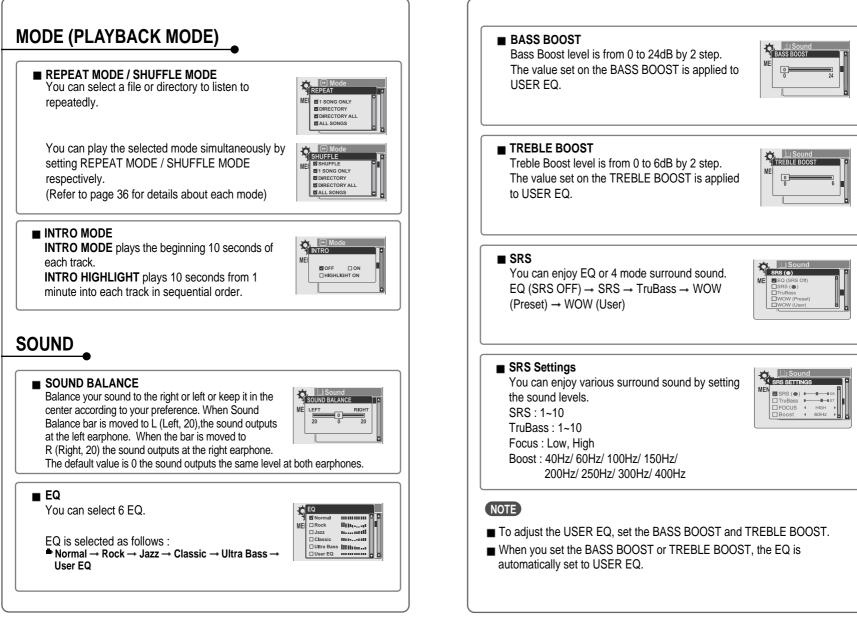

MENU

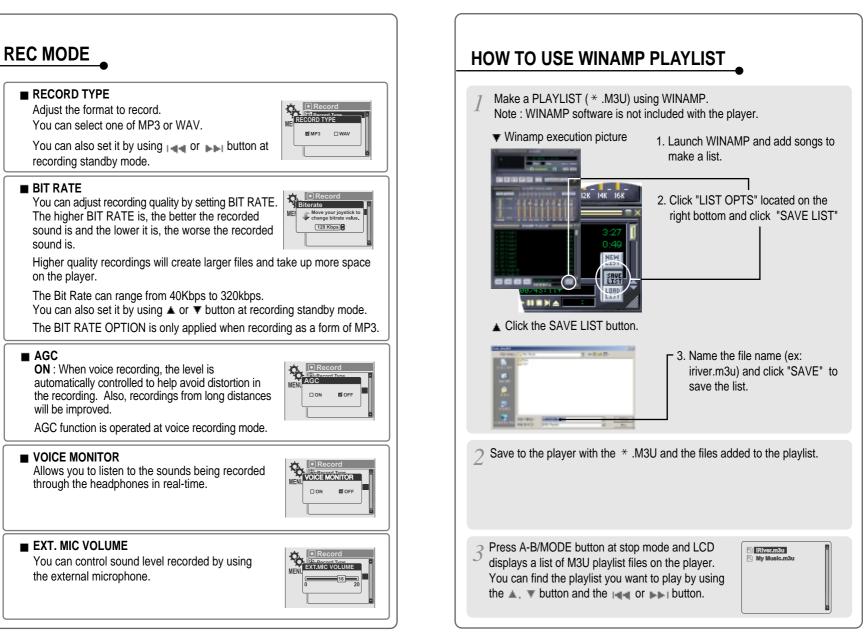

MENU

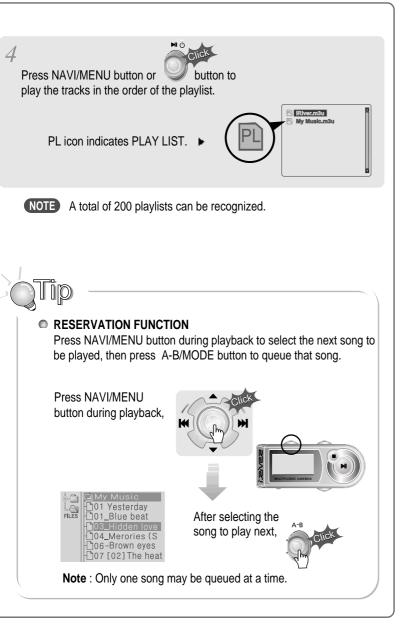

#### Firmware Upgradable

Upgrade your firmware at www.iRiver.com.

#### What is FIRMWARE?

It is the operating system that works in the iHP. iRiver provides you with the latest and best features through Firmware Upgrade. Visit www.iriver.com to upgrade your Firmware.

#### How to UPGRADE?

- 1. Download the latest firmware upgrade file from www.iRiver.com.
- 2. Extract the file and save it to the ROOT folder of the iHP.
- 3. Connect the AC adapter to the iHP. (Caution: Only upgrade the firmware on the iHP with the AC adapter connected.)
- 4. Press in and hold the NAVI button to open the iHP menu.
- 5. Press the NAVI button once to select the General menu.
- Select the Firmware Upgrade and press the NAVI/MENU button to activate the firmware upgrade.
- Click the NAVI/MENU button after selecting \*YES\* on the Alert window.
   Check whether your LCD window shows "Firmware

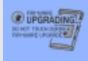

9. Do not turn the player off or disconnect the player from the PC until the Firmware Upgrading is done. When the power goes off automatically, the upgrade is done. After turning the player on, confirm the Firmware Upgraded operating.

#### HOMEPAGE

Upgrading ... "

- URL : http://www.iRiver.com
- Provides information on our company, products, and email addresses for support.
- Download the latest Software and Firmware Upgrades
- Register your iRiver product online so that our Customer Service is enabled to provide support as efficiently as possible.
- Contents described in this manual may be changed with out notice.

USING

WINAMP

PLA

Ľ

ĽS

H

- Supported file types will have the extension MP3, OGG, WMA, ASF and WAV.
- Folders and files are sorted in alphabetical order.
- iHP-140 can recognize up to 2000 folders and 9999 files.
- Track information is displayed either filename or ID3 TAG information.
- Physical shock can cause bad sectors on the Hard Disk inside the iHP Series. This can be recovered using Windows Scandisk.

#### <u> </u>Caution!

Some earphone plugs may not fit the remote properly. Use the included earphone extension if your headphones will not plug in properly.

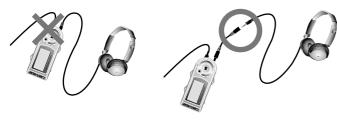

#### SAFETY

#### ■ Avoid dropping or impacting the player.

The player is designed to operate while walking or running, but dropping or excessively impacting the player may cause damage.

Avoid contacting the player with water.

Damage to the internal parts of the player may occur if the player comes into contact with water. If your player gets wet, dry the outside with a soft cloth as soon as possible.

- Do not leave the player in a location near heat sources, or in a place subject to direct sunlight, excessive dust or sand, moisture, rain, mechanical shock, unleveled surface, or in a car with its windows closed.
- Keep the player away from a material with strong magnetic forces. This can cause malfunction in the Hard Drive.
- If the iHP is disconnected suddenly during file transfer, it may case data loss and an error "Total of 0000 Folder(s)" may display on the iHP. If this happens, attach the iHP to your PC and run the Windows Scan Disk utility.

#### **ON HEADPHONES AND EARPHONES**

#### Road Safety

Do not use headphones/earphones while driving, cycling, or operating any motorized vehicle. It may create a traffic hazard and is illegal in some areas. It can also be potentially dangerous to play your headset at high volume while walking, especially at pedestrian crossings. You should exercise extreme caution or discontinue use in potentially hazardous situations.

#### Preventing hearing damage

Avoid using headphones/earphones at high volume. Hearing experts advise against listening to continuous, loud and extended play. If you experience a ringing in your ears, reduce volume or discontinue use.

#### Consideration for others

Keep the volume at a moderate level. This will allow you to hear outside sound and to be considerate of the people around you.

 Should any problem persist after you have checked these symptoms, consult your iRiver dealer or contact support at iRiver.com.

| No Power                                                                  | • Check whether the battery is discharged.<br>Check the operation after connecting AC<br>Adapter.                                                                                                    |
|---------------------------------------------------------------------------|----------------------------------------------------------------------------------------------------|
| No sound is heard from the player or distortion is heard during playback. | <ul> <li>Check whether VOLUME is set to "0".<br/>Connect the remote control / earphone<br/>plug firmly.</li> <li>Check whether the plug is dirty (clean<br/>the plug with a dry and soft cloth).</li> <li>Corrupted Audio file may have a noise or<br/>sound cut off.</li> </ul> |
| Characters in LCD are corrupted.                                          | ● Check out Menu ▷ General ▷ Language<br>and confirm whether the right language<br>has been selected.(Refer to page 40)                                                                                                    |
| Poor FM Reception.                                                        | <ul> <li>Adjust the position of the player and earphones.</li> <li>Turn off the power of other electronic devices near the player.</li> <li>The headphone cord functions as the antenna, they must be plugged in for best reception.</li> </ul>                                  |
| Failed download of a file to the player                                   | <ul> <li>Check the connection between your computer and the player to ensure that the cable is secure.</li> <li>Check the condition of the battery.</li> <li>Check the operation after connecting AC Adapter.</li> </ul>                                                         |
| iHP will not charge properly                                              | <ul> <li>Check whether the adapter plug is properly connected.</li> <li>Fully charged batteries will not accept charge, the player will appear not to enter charge mode.</li> </ul>                                                                                              |

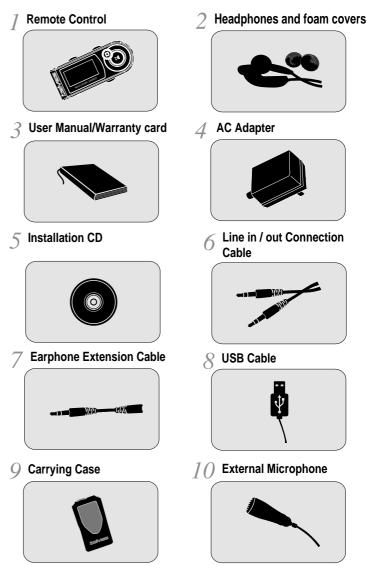

\* Accessories subject to change without notice and may vary from image shown.

Capacity

| Model No         |                           | iHP-140                                              |
|------------------|---------------------------|------------------------------------------------------|
|                  |                           |                                                      |
| Category         | Item                      | Specifications                                       |
|                  | Frequency/Range           | 20Hz~20KHz                                           |
| Audio            | Headphone output          | 20mW(L) +20mW(R) at 16 a<br>Max. Volume              |
| Audio            | S/N ratio                 | 90dB(L), 90dB(R) (MP3)                               |
|                  | Frequency Characteristics | ⊧ 2dB                                                |
|                  | No. of Channels           | STEREO(L+R)                                          |
|                  | FM Frequency range        | 87.5MHz~108MHz                                       |
| Audio            | Headphone Output          | 20mW(L) +20mW(R) at 16   Max.<br>Volume              |
| (FM TUNER)       | S/N ratio 50dB            | 50dB                                                 |
|                  | Antenna                   | Headphone/Earphone-Cord Antenna                      |
|                  | File TYPE                 | MPEG 1/2/2.5 Layer 3, Ogg Vorbis,<br>WMA , ASF, WAV  |
| File Support     | Bit Rate                  | 32Kbps ~ 320Kbps<br>(Ogg : 32Kbps~ 500Kbps, 44.1KHz) |
|                  | Tag                       | ID3 VI , ID3 V2 2.0, ID3 V2 3.0                      |
| Power Supply     | AC Adapter                | DC 5V , 2A                                           |
|                  | Dimension                 | Approx. 60(W) x 22(D) x 105(H) mm                    |
| General          | Weight                    | Approx. 172 g                                        |
|                  | Operational Temperature   | 0 ב ~ 40 ב                                           |
| Max.<br>Playtime | MP3 / WMA / ASF           | Approx. 16 hours                                     |

40GB

#### Federal Communications Commission (FCC)

The device manufactured and found to comply with limits for a Class B computing device according to the specifications in FCC rules Part 15. Operation is subject to the following two conditions;

- 1. This device may not cause harmful interference, and
- 2. This device must accept any interference received, including interference that may cause undesired operation.
- 3. If your device needs repairs, you must arrange for the manufacturer to make them if you are to keep the device's FCC registration valid.

This equipment, like other electronic equipment, generates and uses radio frequency energy. If not installed and used according to the instructions in this manual, this equipment may cause interference with your radio and television reception.

If you think this equipment is causing interference with your radio or television reception, try turning the equipment off and on. If the interference problems stop when the equipment is switched off, then the equipment is probably causing the interference. You may be able to correct the problem by doing one or more of the following:

- Adjust the position of the radio or TV antenna

- Move away the device from the radio or TV

If necessary, consult your dealer or an experienced radio or television technician. You may find this booklet helpful:"How to Identify and Resolve Radio and TV Interference Problems"(Stock No. 004-000-00345-4), prepared by the FCC and available from the U.S Government Printing Office, Washington, DC 20402. See individual devices FCC ID and registration numbers.

#### For the customers in Europe

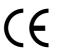

The CE mark on the player is valid only for products marketed in the European Union.

MEMO

Free Manuals Download Website <u>http://myh66.com</u> <u>http://usermanuals.us</u> <u>http://www.somanuals.com</u> <u>http://www.4manuals.cc</u> <u>http://www.4manuals.cc</u> <u>http://www.4manuals.cc</u> <u>http://www.4manuals.com</u> <u>http://www.404manual.com</u> <u>http://www.luxmanual.com</u> <u>http://aubethermostatmanual.com</u> Golf course search by state

http://golfingnear.com Email search by domain

http://emailbydomain.com Auto manuals search

http://auto.somanuals.com TV manuals search

http://tv.somanuals.com